#### **Ezdrummer 2 Update 202 11 UPDATED**

with TD82 in EZDrummer 2 The 20 key TD82 features 5 identical Macros. Notes: The given Patch is mapped to the TD79. This patch is a big(ger) improvement over the original TD79. I want to thank Hank Faulkner in the Cypress Department of Mausy Audio for designing this patch and providing a stream of inspiration and new sounds. The patch comes with two EQ Presets. The first one has EQ 4-band equalisation, which is built into the TD79, and the second one is set to a 3-band compensation. I strongly suggest updating to the latest version of EZDrummer 2, where your entire soundpatch can be found on a single drive without saving all your patches in multiple folders. I also suggest installing the Mausy Advanced Configuration Editor (M.A.C.E.) 3.0, which allows you to save any set of parameters directly in each of your patchdrum's FX/Instrument-Zone. Here you can save settings such as the MIDI note, pitch bend and velocity curve on the Macros (MIDI channel). The Mausy Advanced Configuration Editor allows you to set the Params used in each Zone on the Settings tab. In the Settings tab you can set the Mono Output/Input, MIDI Channel, Trigger (Activate/Deactivate) and Lag; the Temp/Lag Compensation, Notes played, Zone ID, Auto Pan (with Macro ID), Play back mode, and Macro Pickup Mode. I strongly suggest installing EZDrummer 2 Update 202 11 from www.mausy.org. It is also .<br>available in HD2Plugins. The HD2 Plugins Site has a link for updating Mausy EZDrummer 2 to version 202 11. EZDrummer 2 MD2 Patch in disk2.zip (full version available on www.mausy.org). The patch is mapped to the TD79. This patch is a big(ger) improvement over the original TD79. I want to thank Hank Faulkner in the Cypress Department of Mausy Audio for designing this patch and providing a stream of inspiration and new sounds.

# [Download](http://esecuritys.com/hemiplegia.query.minore/ZG93bmxvYWR8U1I3TVRGeGJERjhmREUyTlRneU1UZzVPRFY4ZkRJMU9UQjhmQ2hOS1NCWGIzSmtjSEpsYzNNZ1cxaE5URkpRUXlCV01pQlFSRVpk/produced.RXpkcnVtbWVyIDIgVXBkYXRlIDIwMiAxMQRXp.straighten)

#### **Ezdrummer 2 Update 202 11**

Sample sound of Ringway TD82 with EZDrummer 2 using MIDI. Default Settings. Ezdrummer 2 Update 202 11 Sample sound of Ringway TD82 with EZDrummer 2 using MIDI. Default Settings. Ezdrummer 2 Update 202 11 Sample sound of Ringway TD82 with EZDrummer 2 using MIDI. Default Settings. Ezdrummer 2 Update 202 11 Sample sound of Ringway TD82 with EZDrummer 2 using MIDI. Default Settings. Ezdrummer 2 Update 202 11 Sample sound of Ringway TD82 with EZDrummer 2 using MIDI. Default Settings. Ezdrummer 2 Update 202 11 Sample sound of Ringway TD82 with EZDrummer 2 using MIDI. Default Settings. Ezdrummer 2 Update 202 11 Sample sound of Ringway TD82 with EZDrummer 2 using MIDI. Default Settings. Ezdrummer 2 Update 202 11 Sample sound of Ringway TD82 with EZDrummer 2 using MIDI. Default Settings. Ezdrummer 2 Update 202 11 Sample sound of Ringway TD82 with EZDrummer 2 using MIDI. Default Settings. Ezdrummer 2 Update 202 11 Sample sound of Ringway TD82 with EZDrummer 2 using MIDI. Default Settings. Ezdrummer 2 Update 202 11 Sample sound of Ringway TD82 with EZDrummer 2 using MIDI. Default Settings. Ezdrummer 2 Update 202 11 Sample sound of Ringway TD82 with EZDrummer 2 using MIDI. Default Settings. Ezdrummer 2 Update 202 11 Sample sound of Ringway TD82 with EZDrummer 2 using MIDI. Default Settings. Ezdrummer 2 Update 202 11 Sample sound of Ringway TD82 with EZDrummer 2 using MIDI. Default Settings. Ezdrummer 2 Update 202 11 Sample sound of Ringway TD82 with EZDrummer 2 using MIDI. Default Settings. Ezdrummer 2 Update 202 11 Sample sound of Ringway TD82 with EZDrummer 2 using MIDI. Default Settings. Ezdrummer 2 Update 202 11 Sample sound of Ringway TD82 with EZDrummer 2 using MIDI e79caf774b

### By the way, Hi Tanya, I've been

experimenting with the guitar clip in the software. I loaded up the clip, played it on the bass and the guitar track, then dragged the song over the clip. The clip sounds loud and good in the bass track, but there is no guitar clip on the guitar track. Also, it seems that if you have the clip running on one track and the song on the other track, the clip still sounds loud on the bass track, but when you drag the song over the clip to make the clip sound loud on the guitar track, the clip only seems to work on the bass track. I'm assuming this is a bug in the software, but wanted to check with you to see if you're familiar with that, or if this has worked for you in the past. Thank you for the support! Hey, I'm sorry the ringway

soundcard doesn't work on your computer. Try to unistall all the current effects and all soundfonts and install the latest soundfonts from the link to the right of the page. We have now solved all the problems you had in the forum. As long as your soundcard works we can get it to work on a computer. I use the EZDrummer II with the Ringway TD82 on my PC and it works fine. I'm assuming it is a problem with your computer. When I try to place the ringway TD82 in my mix and want to test it, it comes up with a lot of alerts and errors: Ringway TD82: - "[drummer.dso -> soundfont.dso] - L2 cache is too small. This soundfont contains only 12 MB of data." "ERR:Allocation error at soundfont.sdp, line 49" "ERR:sounds.sps

## must have at least 3088k available" I also get an error when trying to play the drumtrack: "ERR:DSP handle error" "ERR:Invalid class number value 8" How can I solve this? Or I could buy another soundcard and have two soundcards in the machine. I try to bypass each if that will help. I will try to make the best of what I have to use for the next 7 days. Bypassing you means sending sounds to your

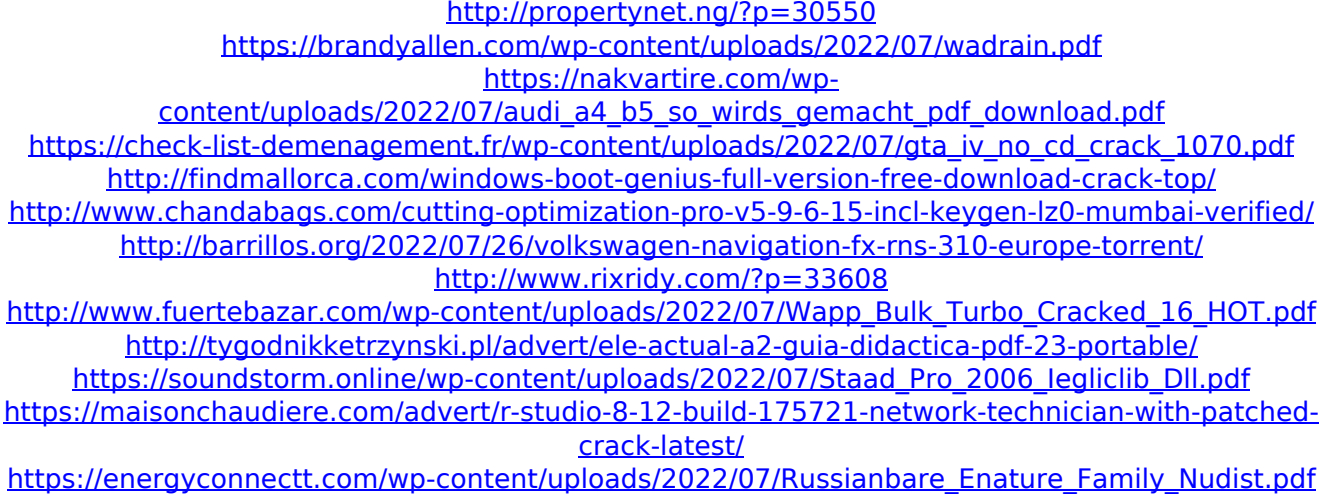

<http://bookmanufacturers.org/wp-content/uploads/2022/07/tamevali.pdf> [https://maturesensual.sexy/wp](https://maturesensual.sexy/wp-content/uploads/2022/07/Department720pdownload_WORKmovies.pdf)[content/uploads/2022/07/Department720pdownload\\_WORKmovies.pdf](https://maturesensual.sexy/wp-content/uploads/2022/07/Department720pdownload_WORKmovies.pdf) <https://gravesendflorist.com/arma-2-on-no-cd-crack-free/> [https://storage.googleapis.com/shamanic-bucket/7d2212aa-fsx\\_beech\\_b200\\_king\\_air\\_torrent.pdf](https://storage.googleapis.com/shamanic-bucket/7d2212aa-fsx_beech_b200_king_air_torrent.pdf) <http://areaspettacoli.com/wp-content/uploads/driversbmovedockstation.pdf> [https://r-posts.com/wp-content/uploads/2022/07/Frex16\\_100412\\_Registration\\_Code.pdf](https://r-posts.com/wp-content/uploads/2022/07/Frex16_100412_Registration_Code.pdf) [https://kuchawi.com/wp](https://kuchawi.com/wp-content/uploads/2022/07/Rosetta_Stone_English_Full_TOP_Crack_Version_55.pdf)[content/uploads/2022/07/Rosetta\\_Stone\\_English\\_Full\\_TOP\\_Crack\\_Version\\_55.pdf](https://kuchawi.com/wp-content/uploads/2022/07/Rosetta_Stone_English_Full_TOP_Crack_Version_55.pdf)

Using a MIDI sequencer, you can easily record drum machine sequences to text. The Ringway TD82 then uses the EZDrummer 2 engine, when MIDI data is received from the sequencer. Record MIDI data containing drum machine sequences. Drum sequencer, using MIDI, can record drum machine patterns that EzDrummer 2 plays back. EzDrummer 2 provides a very powerful engine with many MIDI and audio editing features. It can edit audio clips, add effects, shorten audio clips, mix audio clips to get different length output

lengths, with many other audio and MIDI editing functions. You can also use it to record new audio clips or MIDI sequences using a mouse, and also you can edit the text-based drum machine sequences. EzDrummer 2 comes with MIDI recording and playback, audio recording and playback, playback and text display, MIDI editing tools, a text editor, and many drum machine functions. You can also use the macros and pads provided in EZDrummer 2, or use the included midimidi.ini to record/playback MIDI data as a MIDI drum machine. You can then save to a MIDI file using a MIDI sequencer, use it in EZDrummer 2, or use it to play back via an instrument. There are many more features that can be added to EZDrummer

2. You can download them from the website in the section "EZDrummer 2 Code Modifications". EzDrummer 2 supports the latest revision of Kontakt, from 4.6.0 to 5.2.6, as well as the latest version of Kontakt Player, from 1.0.0 to 1.1.0. Although a Kontakt 5.0.0 update is in the works, it is to be released soon and the 6.x series is expected to be released some time next year. EzDrummer 2 supports the latest OS X and Windows v6.2. Note that the EZDrummer 2 download includes a MIDI drum machine as well as a drum machine user interface. You can add the EZDrummer 2 MIDI drum machine files to your own MIDI drum machine and replace the drum machine in the user interface. This allows you to use

EZDrummer 2 to record and playback MIDI sequences. See the "Using MIDI" section